## **Creating Users in MyJFG for Single Sign On Entitlements Only**

- Deposit Partner
- Positive Pay

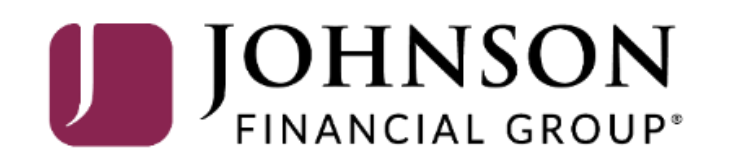

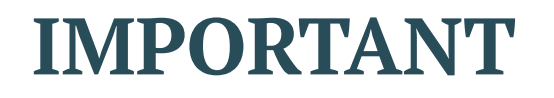

• Please note, any users for these Single Sign On applications will also need user profiles built within those systems. If at all possible, use the same username for new users in both MyJFG and the other system(s). When your user is created, please email [myjfgbusiness@johnsonfinancialgroup.com](mailto:tmsupport@johnsonfinancialgroup.com) with your company name and the username(s) created for both systems so they can link the profiles for the Single Sign On.

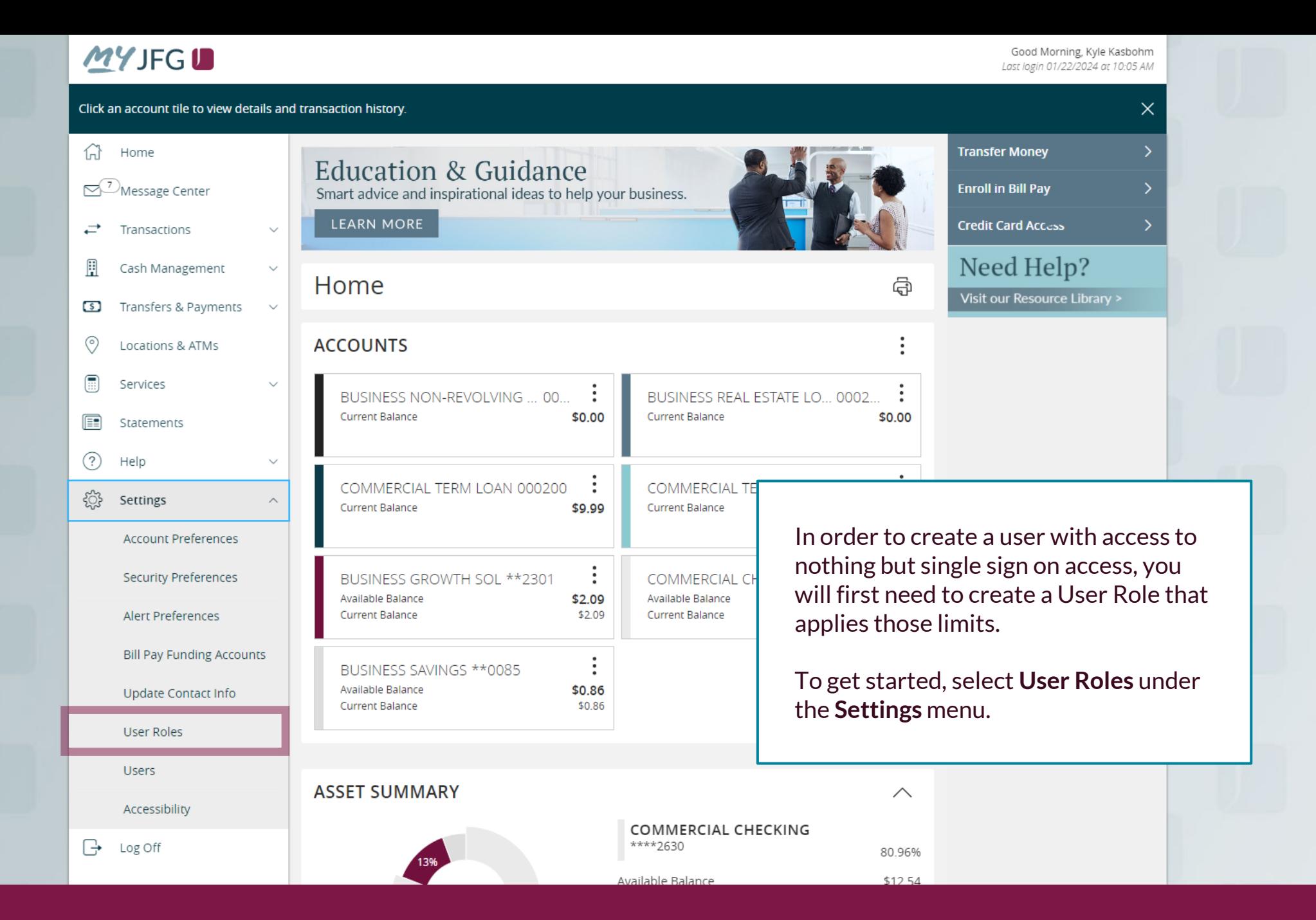

Good Morning, Kyle Kasbohm

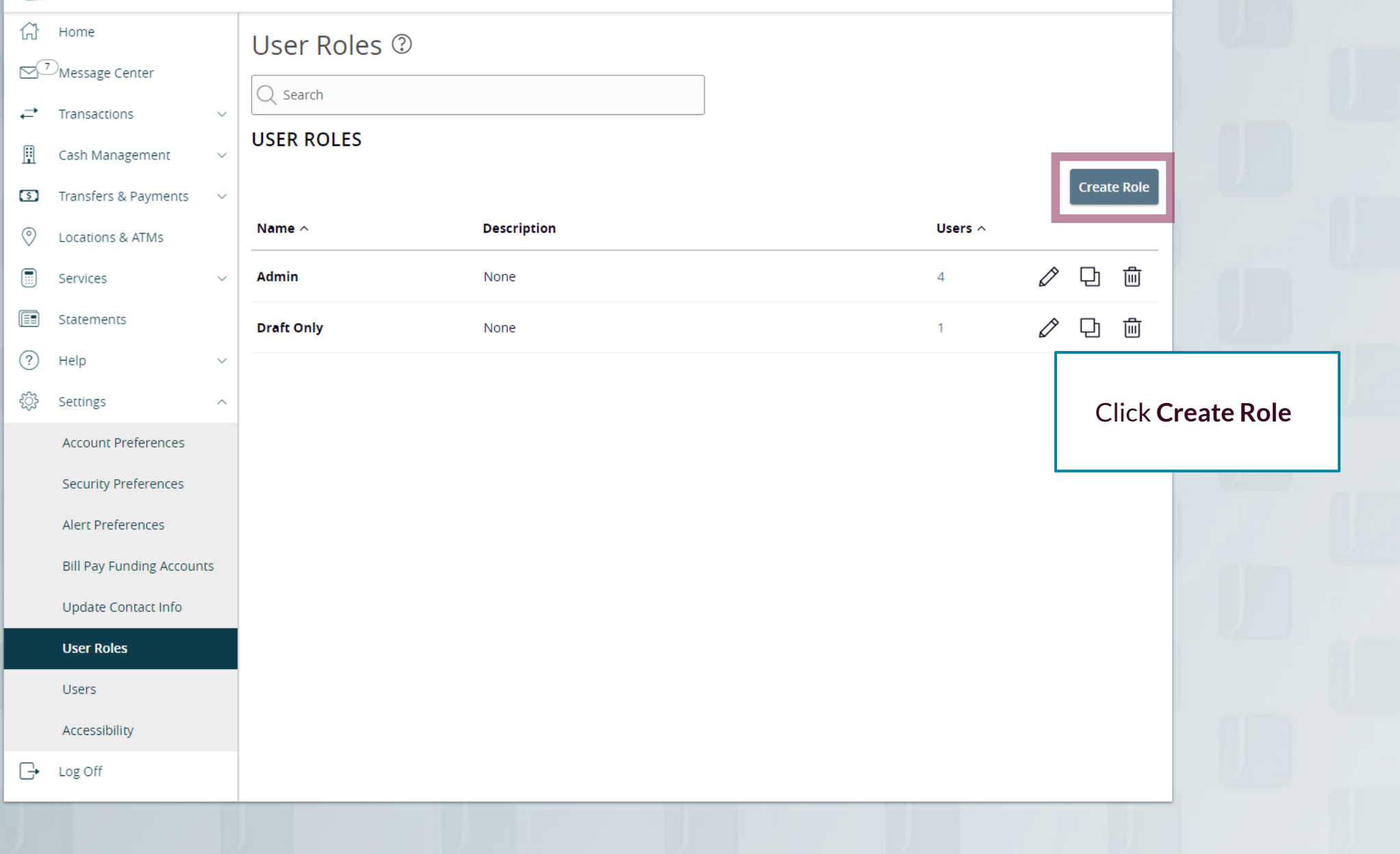

#### New User Role

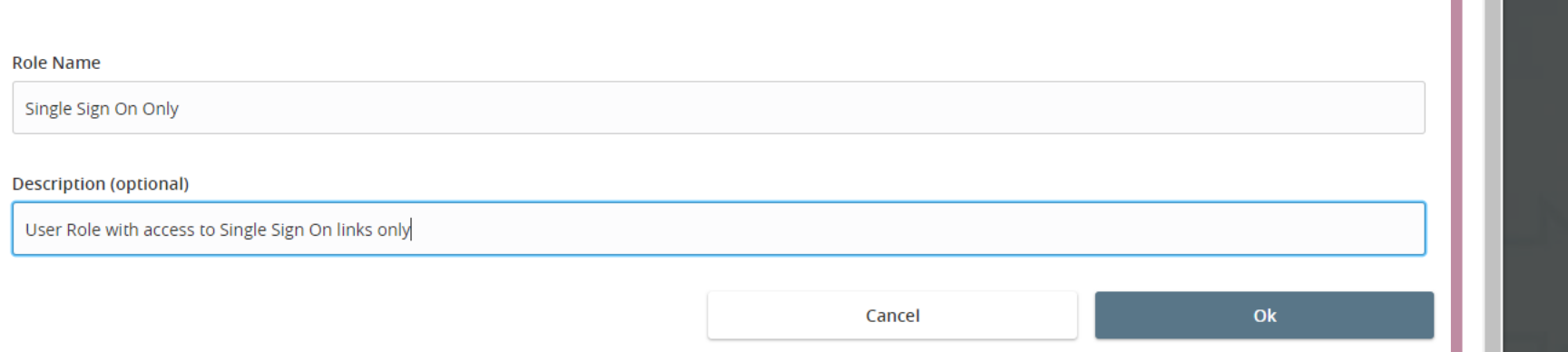

Assign the User Role a **Role Name**. You can assign multiple users to one role, so you can create a generic "Single Sign On Only" role for easy entitling of users who need only this access.

 $\times$ 

Enter an optional **Description** if you choose.

Click **OK**.

Good Morning, Kyle Kasbohm

Save

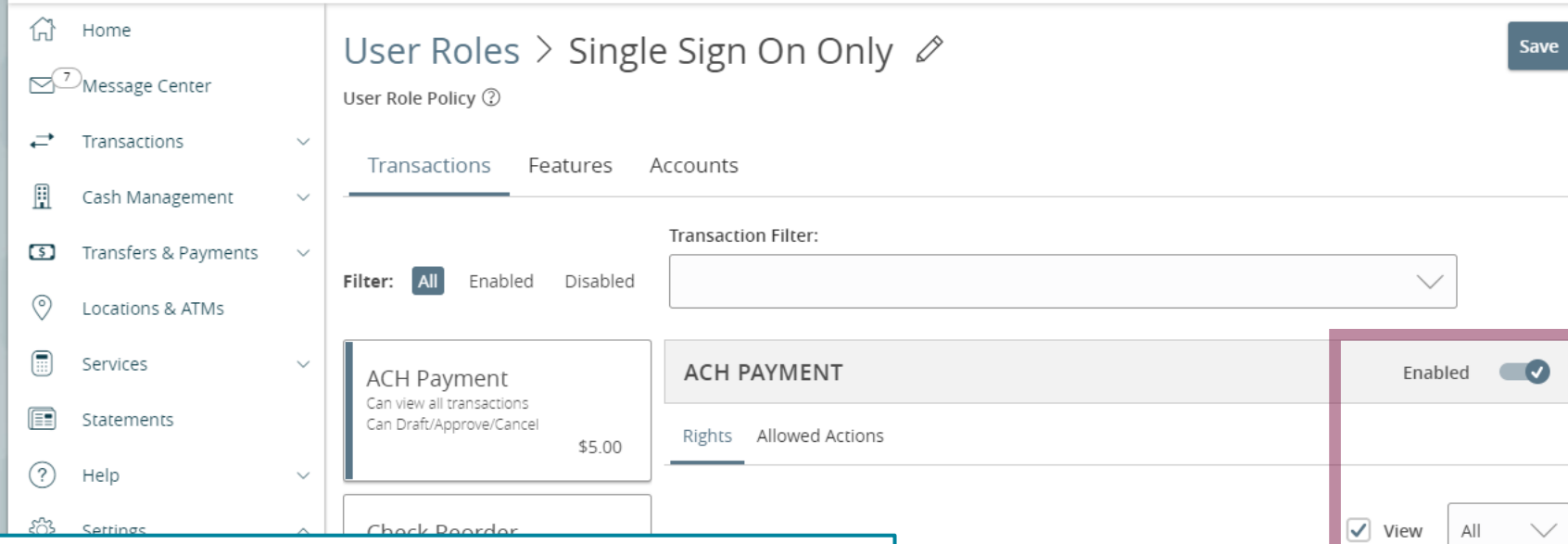

The next page will show all the transaction types available to your organization within MyJFG. Since this guide is to build a profile with no entitlements, other than the Single Sign On, you will want to turn off access to these transactions.

The first transaction type will automatically pull into the righthand side of the screen. To turn off access, click the **Enabled** slider to mark the transaction as **Disabled**. Then, uncheck the **View** box to turn off the ability to view these transaction types in the Online Activity Center.

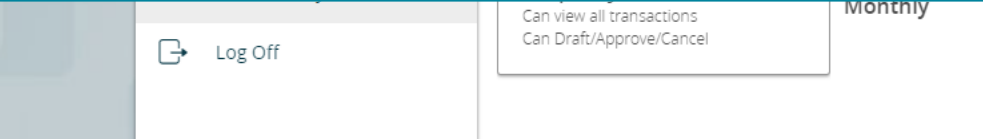

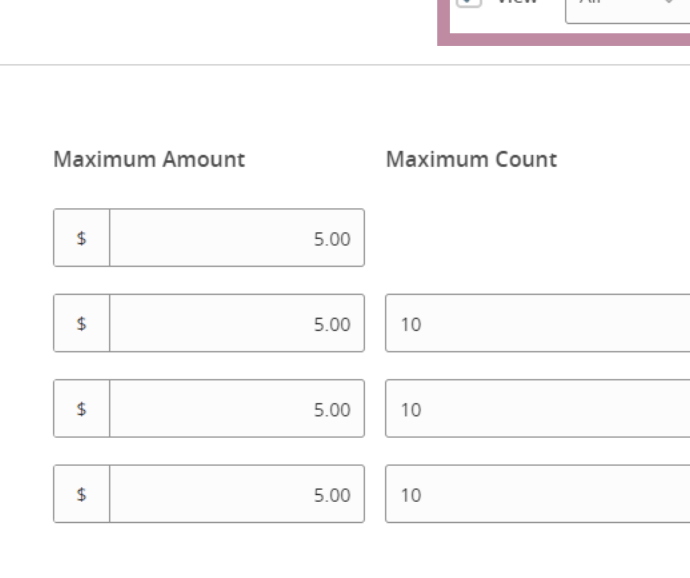

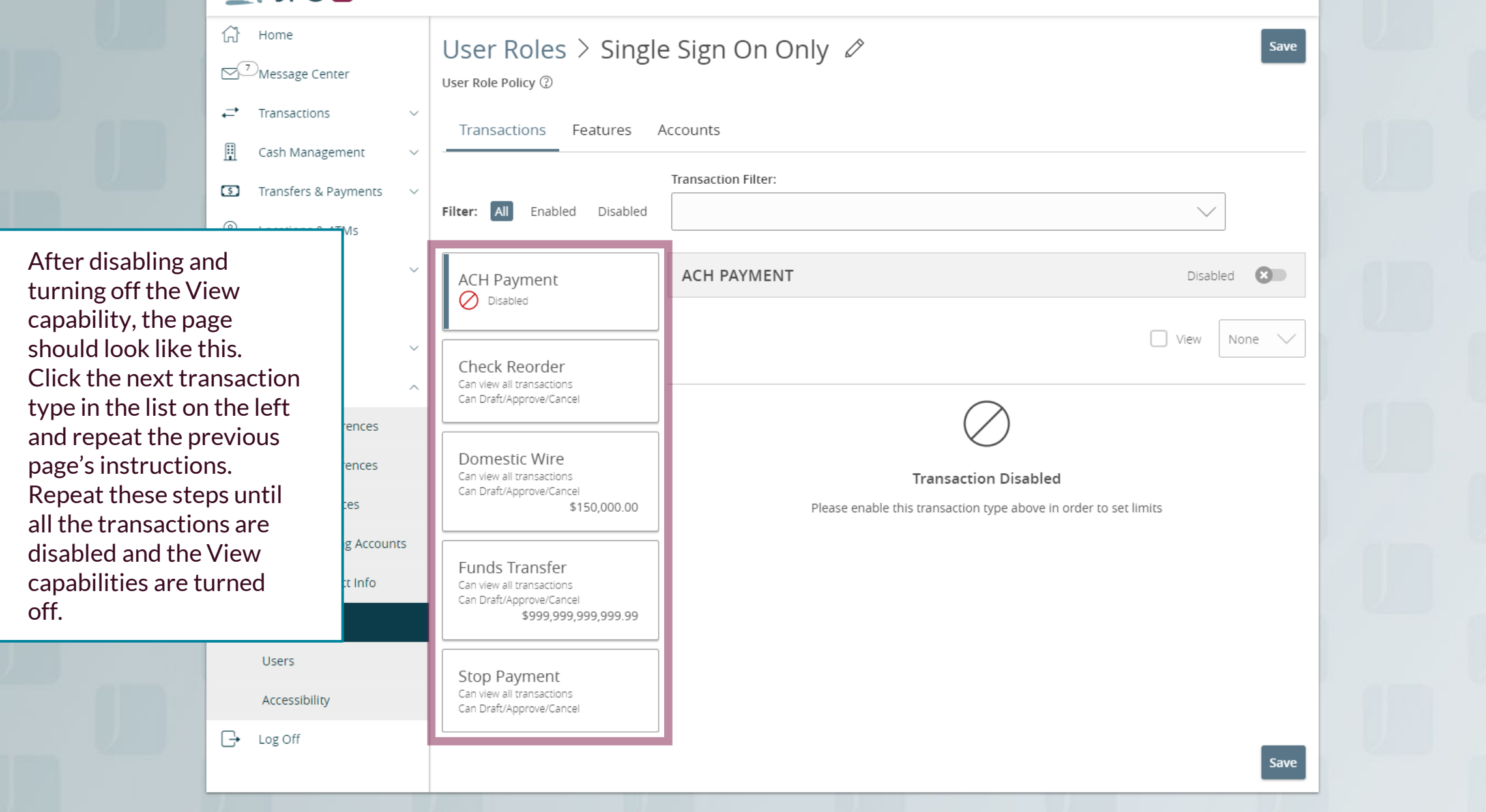

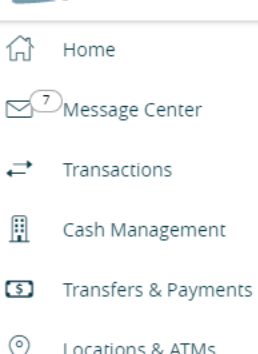

Locations & ATMs

After updating each transaction type, on the **Transactions** screen, verify that each transaction type is listed as **Disabled** (as seen on this screen).

If you are setting up a **Positive Pay** user, click the **Features** tab.

If you are setting up a user who will not need access to **Positive Pay**, this is your last step in the User Role setup. Click **Save** in the upper right-hand corner and continue to Page 10 for User Setup instructions.

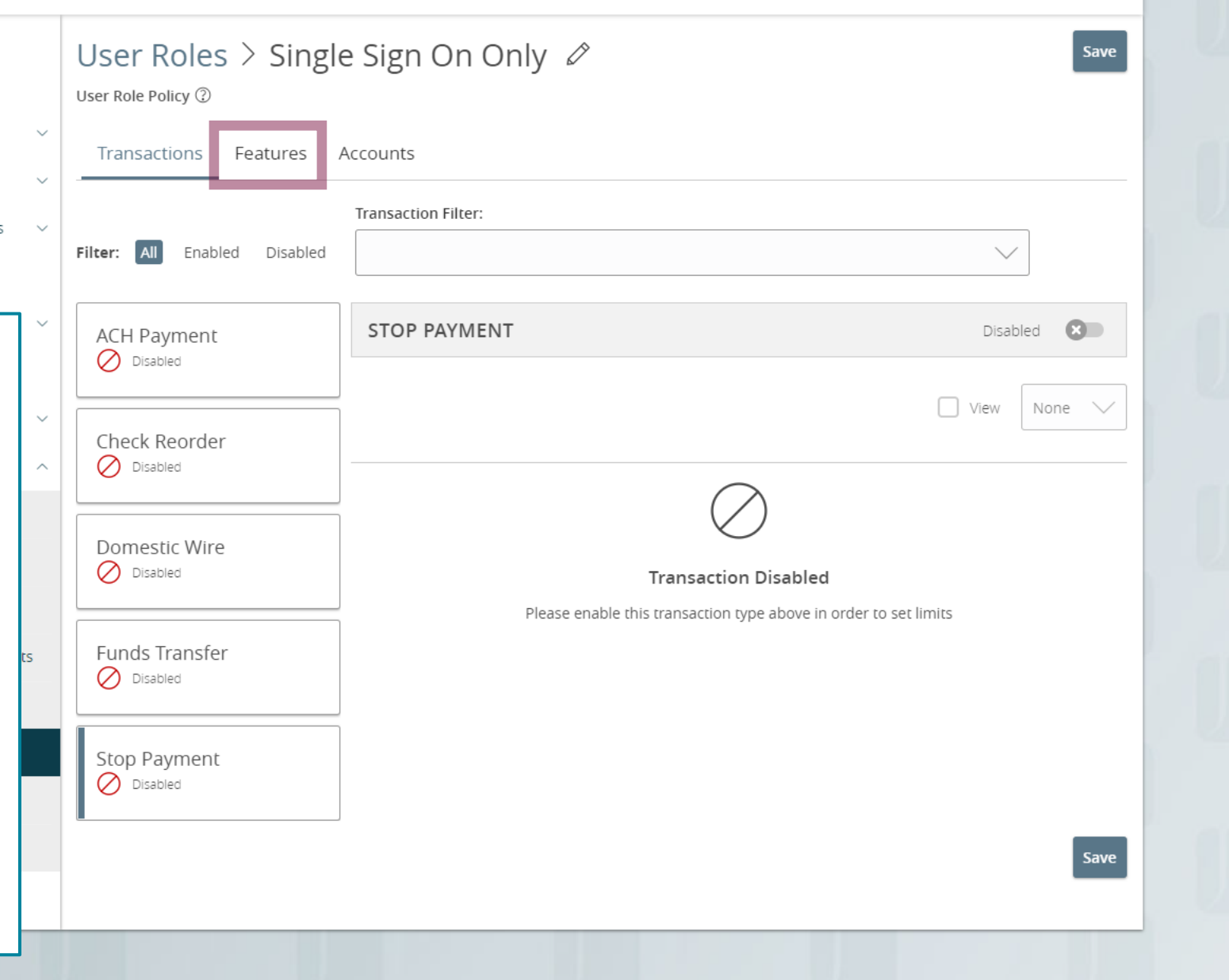

Good Morning, Kyle Kasbohm

Good Morning, Kyle Kasbohm

Save

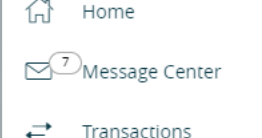

This step is only for enabling Positive Pay users. Once on the Features tab, click **Enable Centrix Positive Pay**, found under the **Rights** section.

Please note, depending on the services your organization uses with MyJFG, **Enable Centrix Positive Pay** may be located in a different spot than in this screenshot.

Once that is selected, the box will turn blue with a check mark. Click **Save** at the top of the page to complete setup of the User Role.

 $\overline{\mathbb{R}}$ 

Log Off

Transactions Features Accounts FEATURES (?) Q **RIGHTS** Access to all payment templates o **EX** Allow one-time recipients Can view all recipients Enable Centrix Positive Pay **CO** Manage Users Manage Recipients **TRANSACTIONS** Allow ACH Company Entry Description Entry **CUSTOM FEATURES Base Address Change CO** Loan Payments **CO** eStatement Preferences X feature.item.featureGroupCustUser/AccountToAccount feature.item.featureGroupCustUser/MemberToMemberTrans a feature.item.featureGroupCustUser/CommercialEStatements  $\bullet$ fer

feature.item.featureGroupCustUser/SavvyMoneyCreditScore

User Roles  $\geq$  Single Sign On Only  $\varnothing$ 

User Role Policy 2

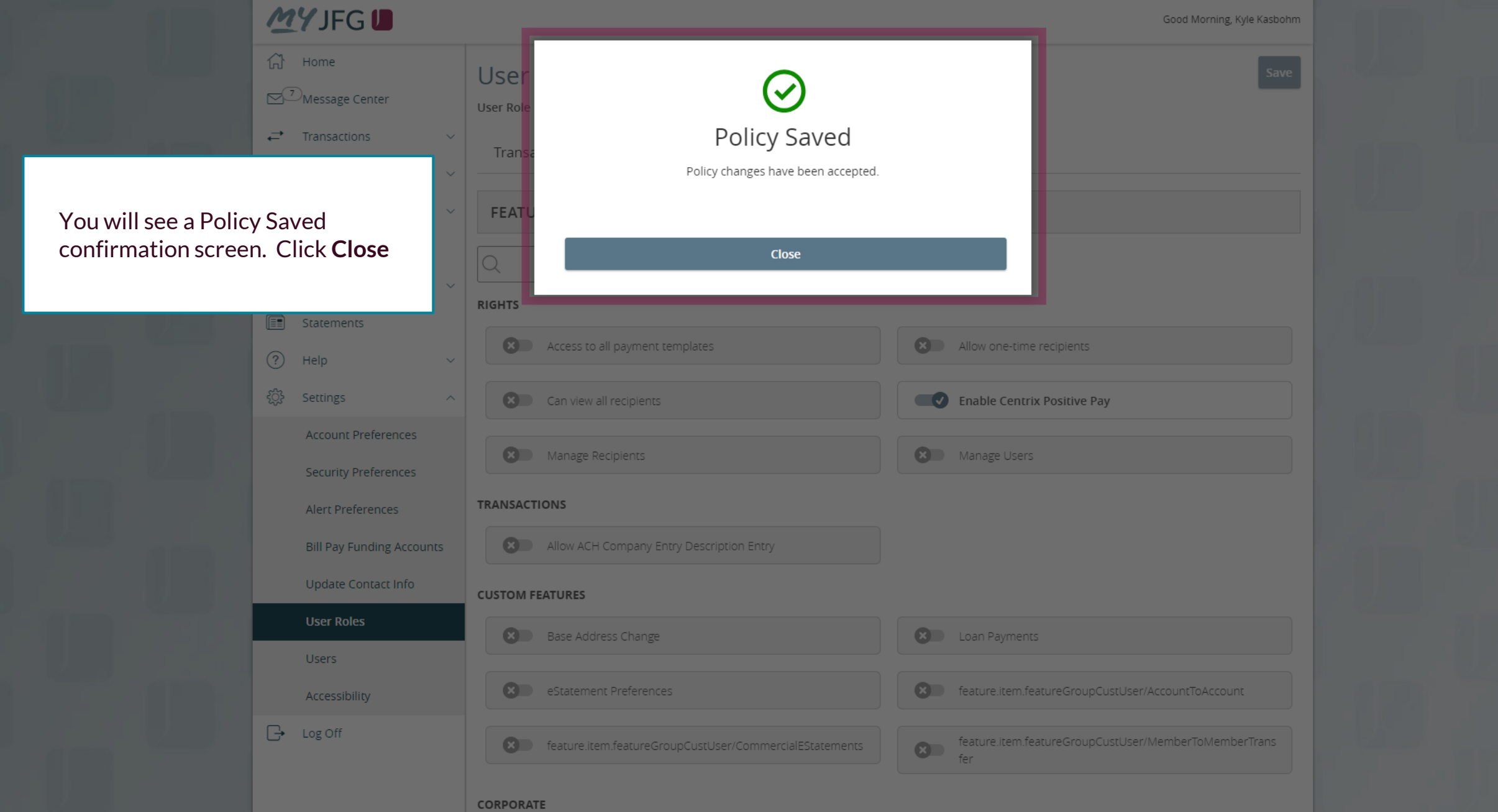

Good Morning, Kyle Kasbohm

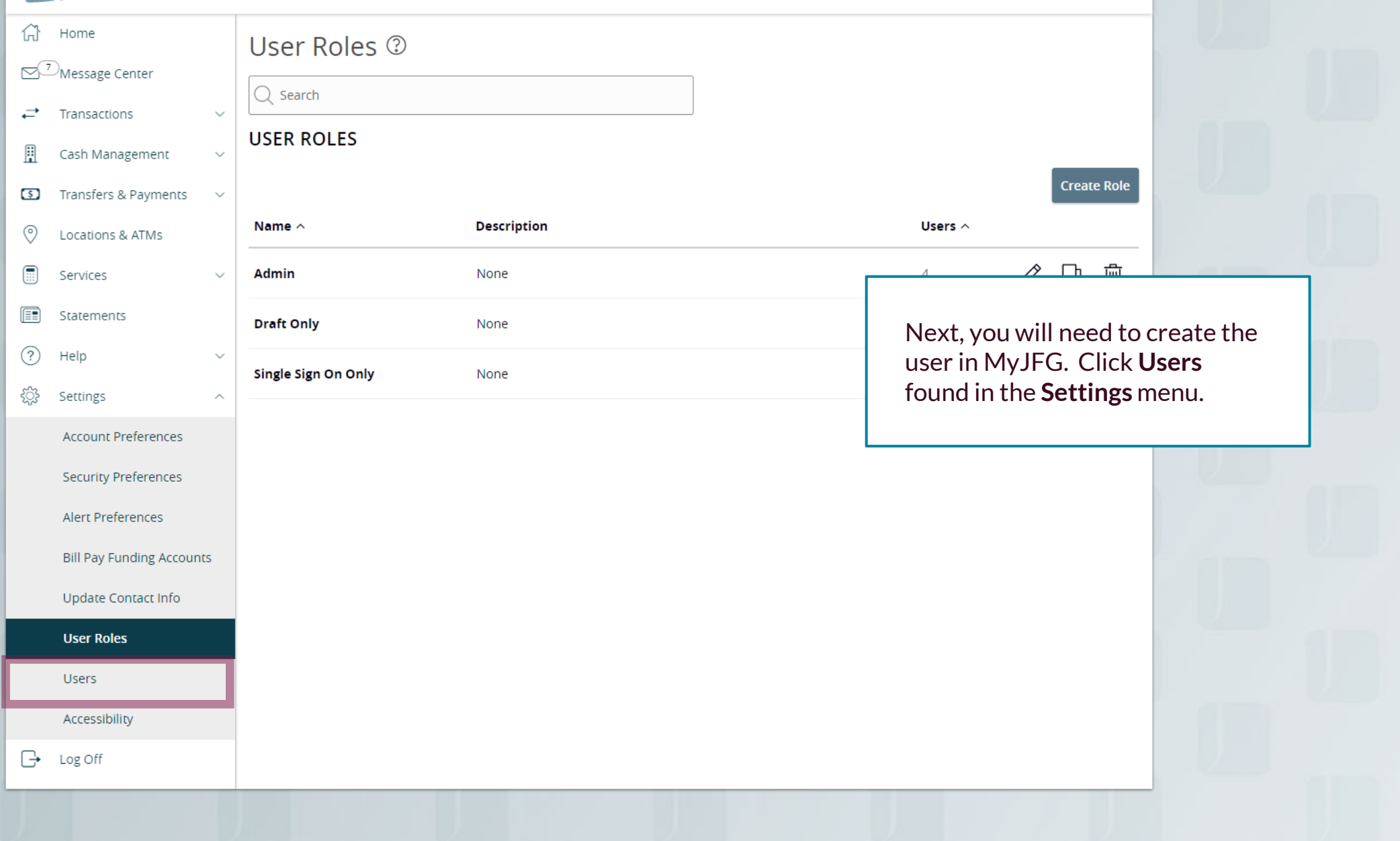

Good Afternoon, Kyle Kasbohm

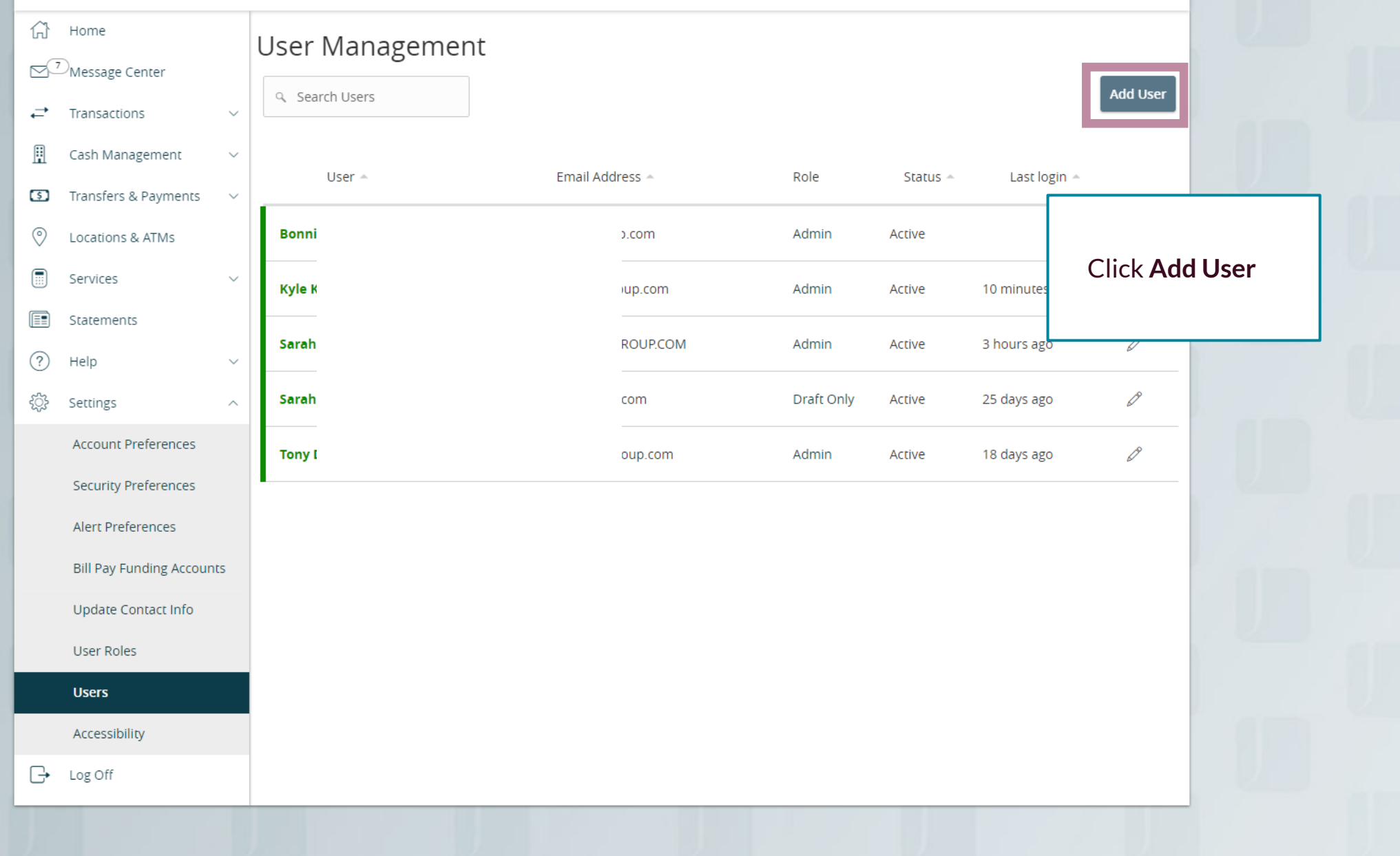

Good Afternoon, Kyle Kasbohm

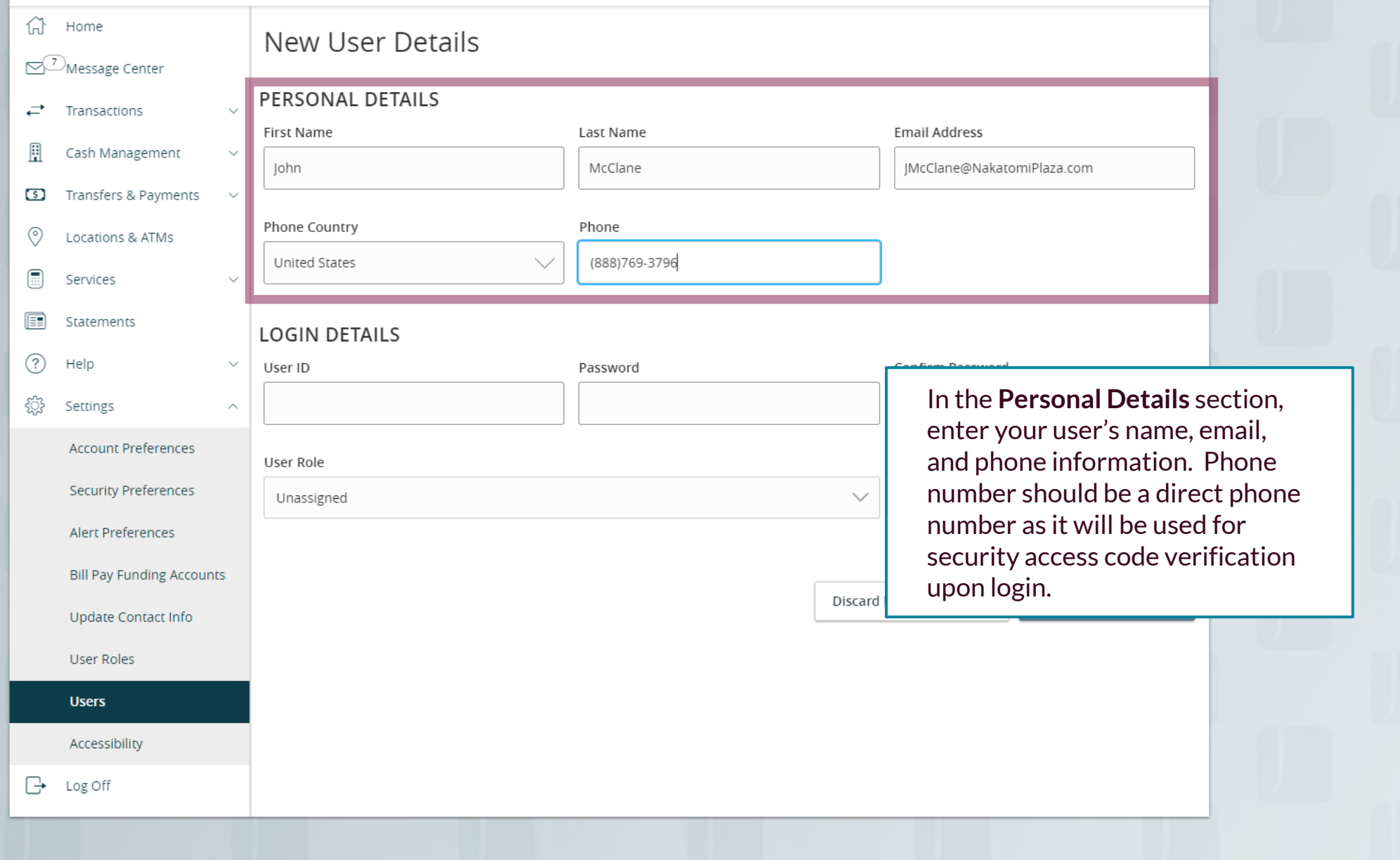

Good Afternoon, Kyle Kasbohm

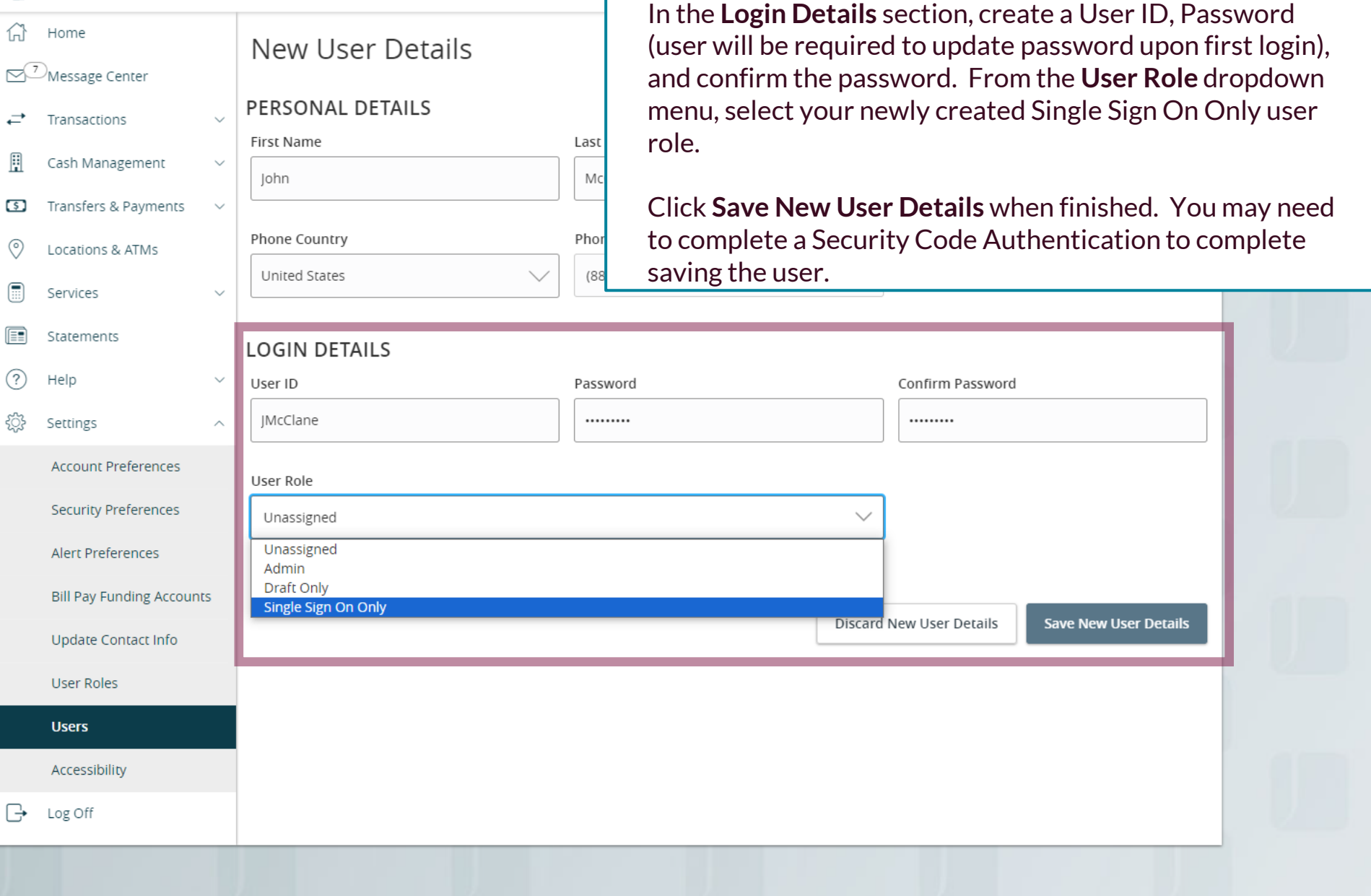

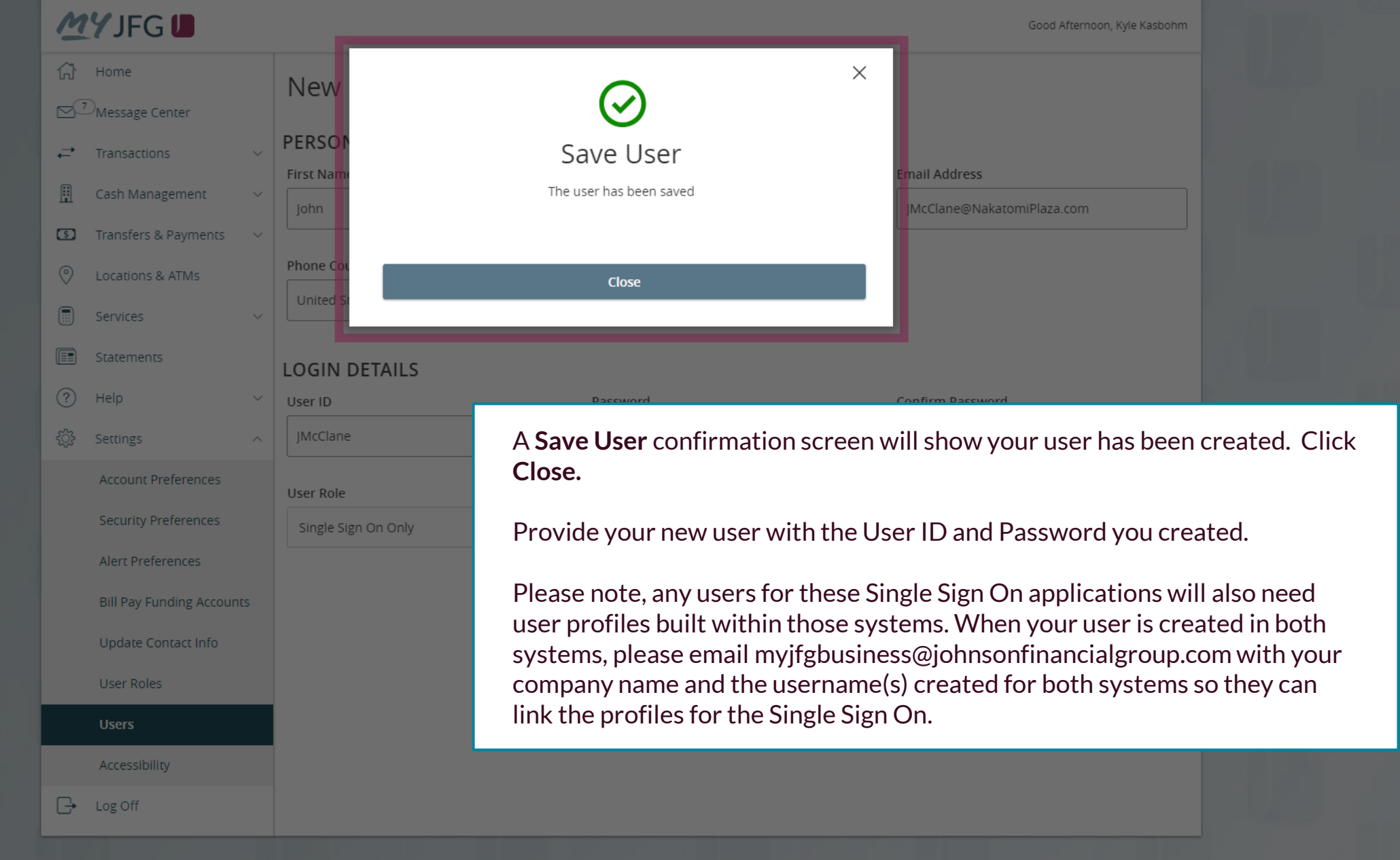

### **Reminder**

• Please note, any users for these Single Sign On applications will also need user profiles built within those systems. If at all possible, use the same username for new users in both MyJFG and the other system(s). When your user is created, please email [myjfgbusiness@johnsonfinancialgroup.com](mailto:tmsupport@johnsonfinancialgroup.com) with your company name and the username(s) created for both systems so they can link the profiles for the Single Sign On\*.

# **Thank You**

Additional Resources and Support

For additional resources, including "how-to" guides, please visit our online Client Resources page at https://www.johnsonfinancialgroup.com/business/cash -management/client-resources/

If further support is needed, please call our Johnson Customer Support Center at 888.769.3796 (option 1, then option 2), send a message in the MyJFG Message Center to "MyJFG Business – Cash Mgmt Solutions" or by email at [myjfgbusiness@johnsonfinancialgroup.com.](mailto:myjfgbusiness@johnsonfinancialgroup.com)

JohnsonFinancialGroup.Com

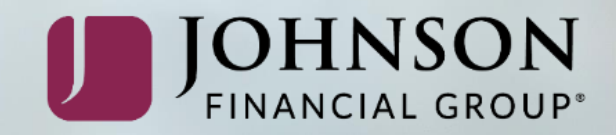